## 趣看视频云

# 如何使用手机进行视频回传?

版本**: 1.0 2016.05**

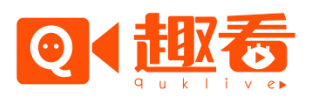

©杭州趣看科技有限公司

## 目录

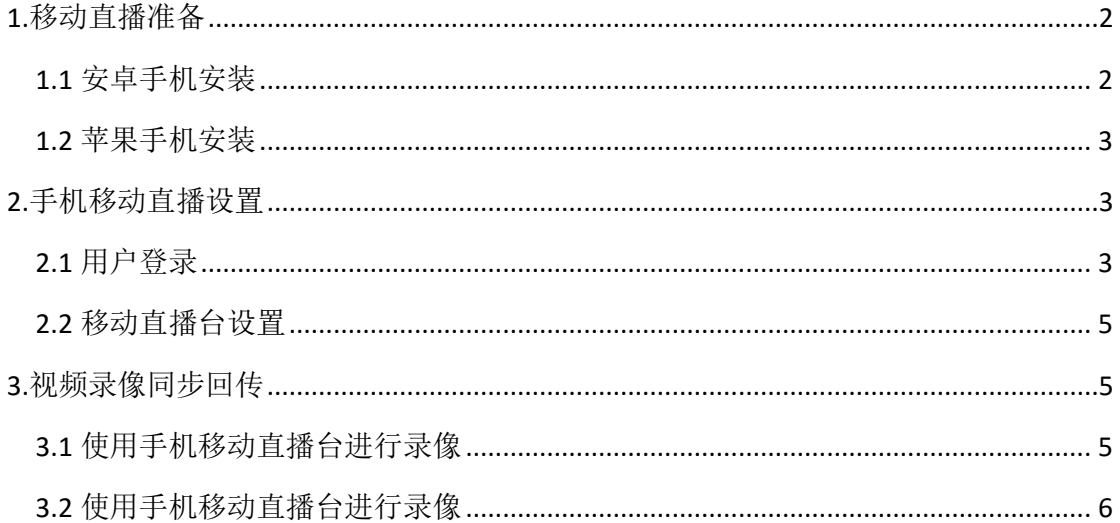

### <span id="page-1-0"></span>1.移动直播准备

所需硬件及环境:

安卓手机 (4.0 及 4.0 以上版本系统)或 iphone 手机 (7.0 及 7.0 以上系统)

<span id="page-1-1"></span>1.1 安卓手机安装

Android 系统也可以在百度手机助手、360 手机助手、应用宝等应用商店搜索'移动直播台' 进行下载(如下图所示)。

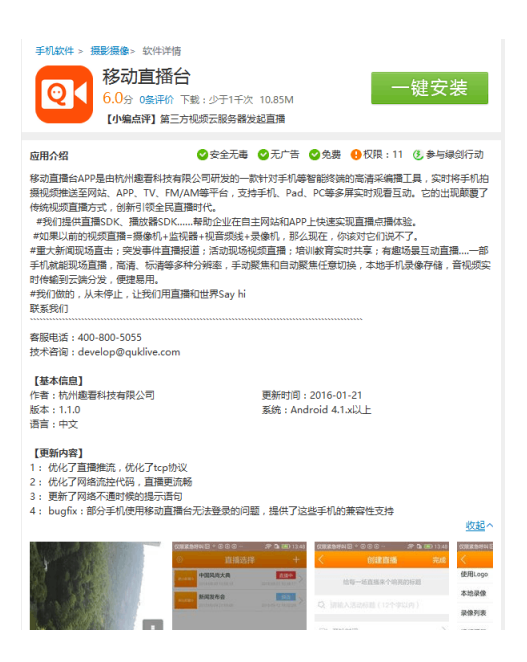

<span id="page-2-0"></span>1.2 苹果手机安装

IOS 系统在苹果商店 App Store 输入'移动直播台'进行搜索,下载安装该应用,如下图:

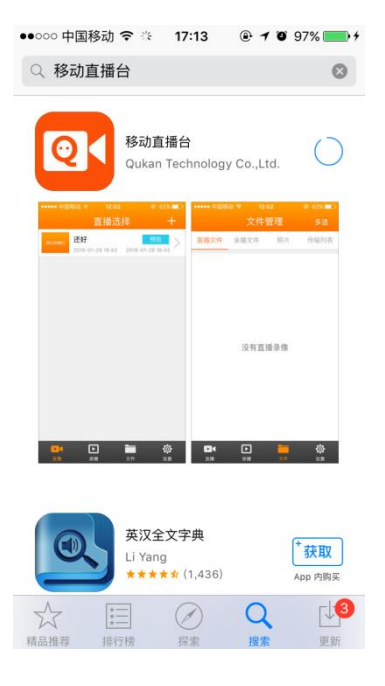

### <span id="page-2-1"></span>2.手机移动直播设置

<span id="page-2-2"></span>2.1 用户登录

使用趣看云平台账号,输入正确的 APP KEY,账号名和密码即可登录完成。

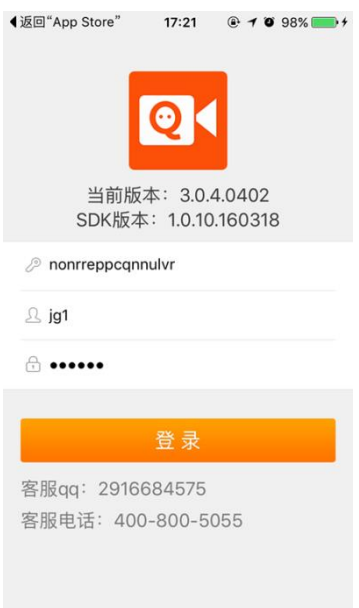

APP KEY:可以根据官方提供的账号和密码,登录趣看官网(http://www.quklive.com/), 点 击右上角的登录;登录以后在"账户中心-账户总览"即可查看相应账号的 APP KEY (如下图)

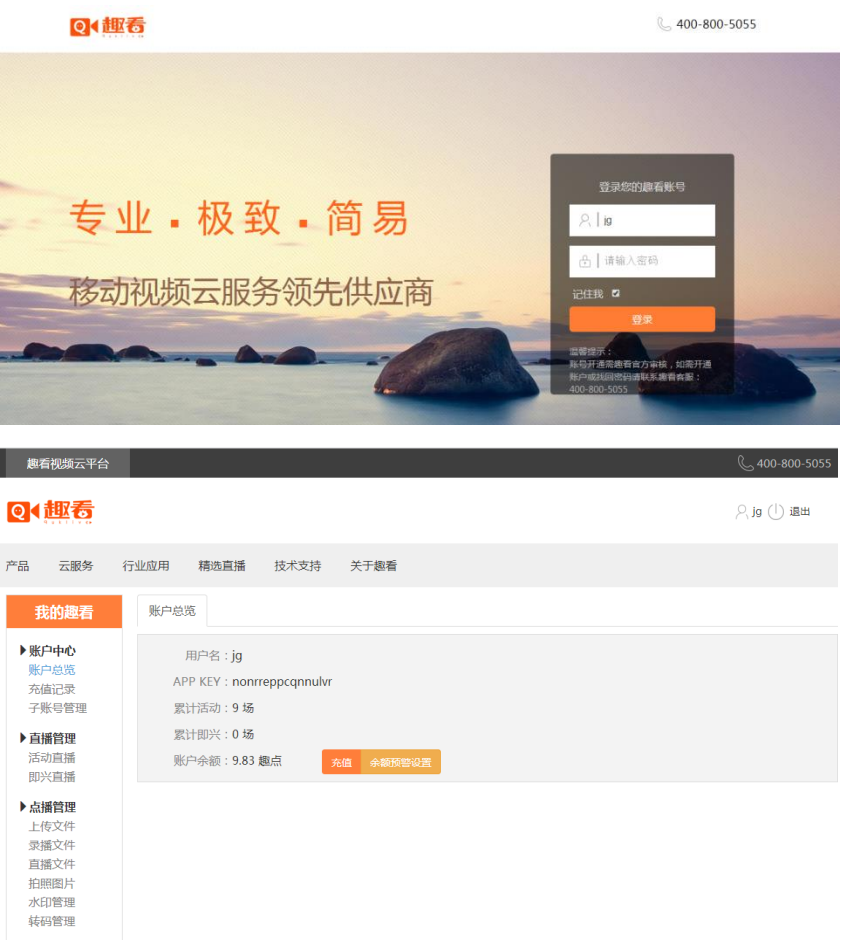

#### <span id="page-4-0"></span>2.2 移动直播台设置

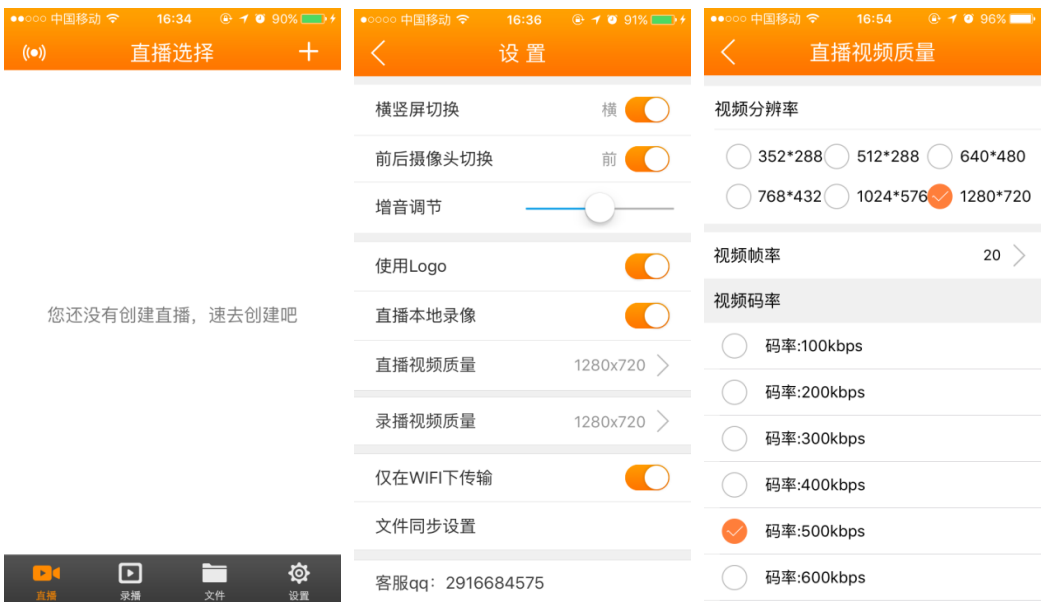

点击主界面右下角的齿轮标志设置,可以进行相关设置,如下图:

横竖屏切换:支持横屏和竖屏拍摄 前后摄像头切换:支持前后摄像头切换拍摄 增音调节:调节直播拍摄麦克风音量大小 使用 Logo: 在网页后台增值服务-直播 Logo 购买才有此功能 直播本地录像:支持直播录像手机本地存储 直播视频质量:修改直播拍摄视频分辨率,帧率和码率 录播视频质量:修改录播视频分辨率,帧率和码率 仅在 WiFi 传输:支持仅在 WiFi 情况下传输,以免手机流量超额 文件同步设置:

#### <span id="page-4-1"></span>3.视频录像同步回传

<span id="page-4-2"></span>3.1 使用手机移动直播台进行录像

使用趣看账号登录移动直播台 APP,点击底部导航中的录像开始拍摄,拍摄视频将自动同步 回传至趣看视频云。(如下图)

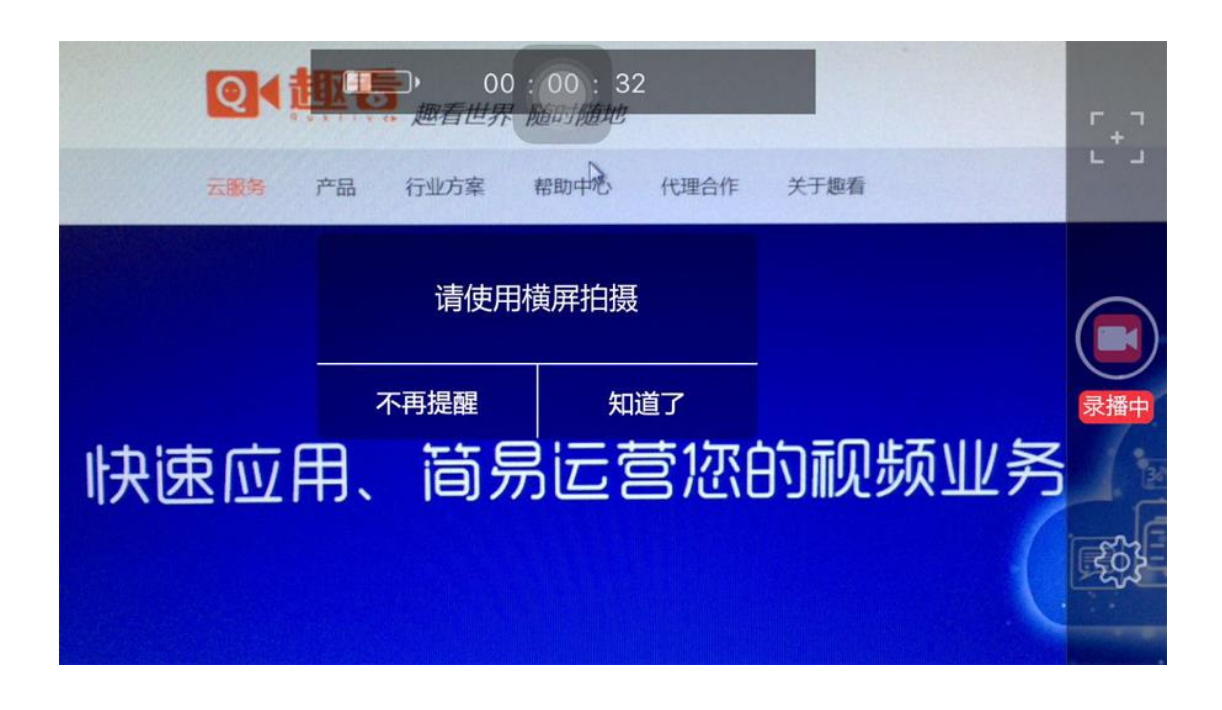

#### <span id="page-5-0"></span>3.2 使用手机移动直播台进行录像

在 PC 端登录趣看账号,在"点播管理">录像文件中找到对应的录像文件,可以选择对应时 间的分段文件进行下载使用,还能在合并分段文件后进行下载或转码。

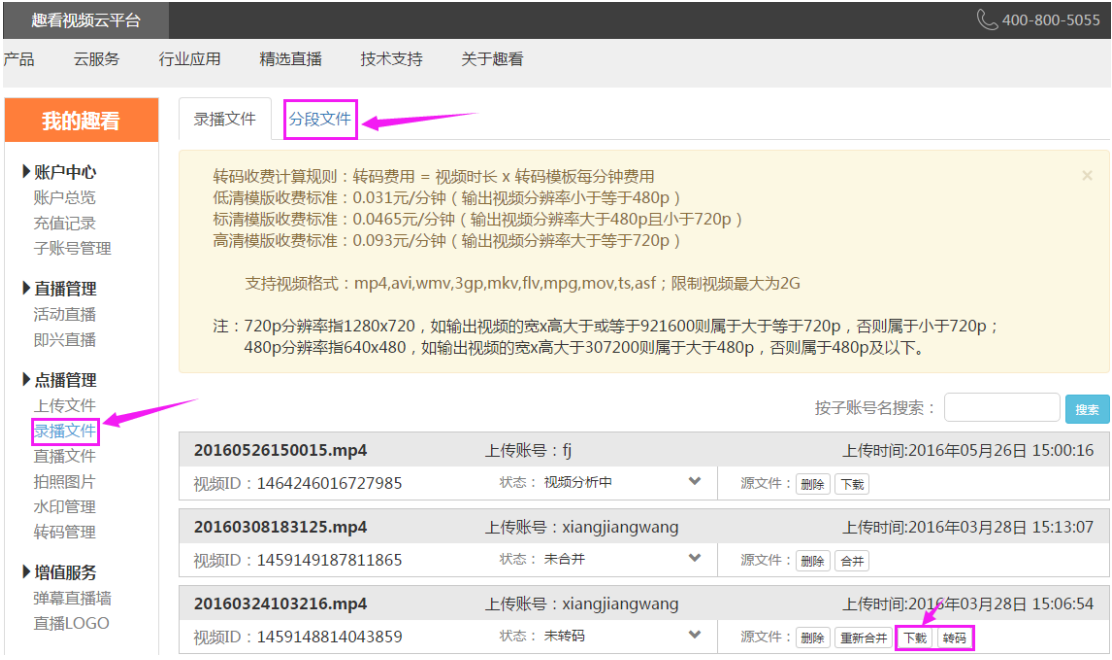